# 教育用三次元モデル作成ソフトウェアの 開発に魅せられて

The development of the three dimensions model

construction software for the education has attractiveness

# 光成 豊明

# Toyoaki Mitsunari

# 要 旨

本報告では,筆者が永年研究・開発を行っている教育用三次元モデル作成ソフトウェアに携わる動 機などを筆者の明星大学における研究活動の紹介を含めて記述している.

本ソフトウェアは,学生の評価も好評であり十分に教育的な効果がみられており,本ソフトウェア の開発目的である図形処理教育用としては、ほぼ達成されたものと考えている. キーワード:図形処理教育,CG,三次元モデル

1.はじめに

 著者は,平成元年(2002 年)青梅キャンパスに開設した情報学部経営情報学科教授とし て明星大学に奉職した.情報学部は,経営情報学科(その後,経済学部経営学科に改組, 現経営学部経営学科となる)と電子情報学科(現、情報学部情報学科となる)の2学科で 構成されており,2学科の中で当時の経営情報学科は数学に多少強い文科系学科であり, 電子情報学科は生粋の理工学系学科である.

著者は,特に文科系学生のための図形処理教育用として,既に幾つかの有益なソフトウ ェア群の開発・発表1)~5)を行っている.

このような文科系学生のための図形処理の教育用ソフトウェアの開発を進めた理由は, 当時経営情報学科の設置科目に「コンピュータ・グラフィクス」があり,著者が担当して いた「コンピュータ・グラフィクス」の講義の中で三次元モデル作成ソフトウェア(Micro Station 95)の実習において、特に三次元モデルの作成プロセスでは三面図(正面図,平 面図および右側面図)の知識や立体空間認識の概念が必要であるが、受講している学生達 は,そのようなことに関しての基礎的知識を持ち合わせていなかったことで理解させるの にかなり苦労したことに起因している.

#### 2.本ソフトウェアの目的

本ソフトウェアは,前述したように,元々は文科系学生の図形処理教育用に開発したも ので、以下のような目的を持っている.

①立体空間認識の概念や知識を持ち合わせていない学生の三次元図形処理教育に適用可能. ②平行掃引および回転掃引による三次元モデル作成のプロセスを体験的に学習可能.

③三面図の学習や立体空間の認識に寄与.

④作成した三次元モデルの立体模型の作成が可能.

#### 3.本ソフトウェアの機能

本ソフトウェアは,Windows 環境におけるプログラム言語の一つであった Visual Basic(Version 6.0)で記述してあり、三次元モデルを作成する基本的な方法である平行掃 引処理と回転掃引処理により三次元モデルの作成が可能である.

本ソフトウェアの機能には,ファイル処理,作図処理,各種の投影図表示処理,三面図 (第三角法ならびに第一角法)表示処理,視点距離変更処理,隠れ線表示処理(平行掃引 処理のみ),展開図処理を用意した.

これに対応して,[ファイル][作図][表示][三面図表示][視点距離変更][隠れ線((処 理:平行掃引処理のみ)][展開図(糊代あり)][展開図(糊代なし)]の8つのメニューを 用意した (図1).

ファイル:開く、保存、戻る、終了

作 図: 正面図, 平面図 (上面図), 右側面図, 左側面図, 背面図, 下面図, アイソメ図, 任意角度設定 三面図表示: 第三角法, 第一角法

視点距離変更

隠れ線※1:隠れ線表示、隠れ線非表示

展開図 (糊代なし): 展開図1, 展開図2※1

展開図 (糊代あり):展開図1,展開図2※1

※1:平行掃引処理のみ

#### 図1 メニュー構成概要

[ファイル]メニューは作成した三次元モデルの読込・保存,メイン・メニュー指定, 終了,[作図]メニューは三次元モデル作成開始,[表示]メニューは正面図・平面図など の個々の三面図表示・三面図同時表示・アイソメ図(等角投影図)表示・任意角度設定に よる表示,[視点]メニューは視点距離変更による表示,[隠れ線]メニュー(平行掃引処

理のみ)は隠れ線の表示・非表示,[展開図]では展開図の表示(糊代なし・糊代あり)が 可能であり,全体的に空間的な概念の認識を養う教育的な効果が得られることを目指して いる.

#### 4. 内部構成と処理プロセス

本ソフトウェアは,[回転掃引処理][平行掃 引処理]を指定するメインフォームを中心に, 回転掃引処理により三次元モデルを作成する

[回転掃引]処理用フォーム,平行掃引処理に より三次元モデルを作成する「平行掃引]処理 用フォーム,作成した三次元モデルを任意の角 度で回転させる「任意角度設定]処理用フォー ム,作成した三次元モデルの遠近感を表示する [視点距離] 処理用フォームおよびX, Y, Z 軸回りの回転,二次元平面への投影など[回転 掃引]処理と「平行掃引]処理に共通に使用す るプロシージャなどで構成されている.図2に 本システムの内部構成を示す.

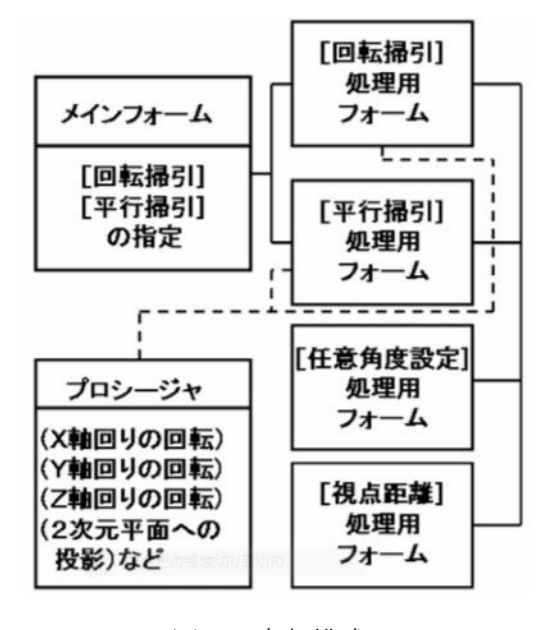

図2 内部構成

図3は、本ソフトウェアの処理プロセスの概要である.

平行掃引処理では,凸多角形の形状を定義することで三次元モデルの正面図が作成され る.次に,右側面図が表示されるので,奥行きを定義する.この操作により凸多面体のワ

イヤフレームモデルのアイソメ図が表示される. 次に,法線ベクトル法を利用して隠れ線処理を 行い、隠れ線が破線で表示されたサーフェスモ デルによるアイソメ図が表示される.

その後,[ファイル]メニューにより平行掃引 処理による三次元モデルの読込・保存,[投影図] メニューにより正面図・平面図などの表示,[三 面図]メニューでは第三角法と第一角法による 三面図の表示,[視点距離変更]メニューにより 視点距離を変更した場合の表示,[隠れ線]メニ ューにより隠れ線表示・非表示,[展開図(糊代 なし)]・[展開図(糊代あり)]メニューにより 2種類の方法で三次元モデルの展開図の表示が 可能となる.

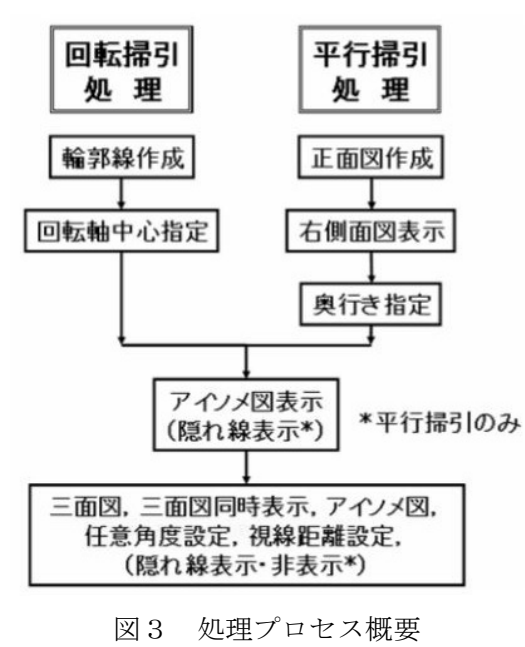

また,回転掃引処理では,輪郭線の定義を行い,その輪郭線に対して回転軸の中心を指 定する.この操作により定義した輪郭線を3次Bスプライン曲線で近似した回転掃引によ るワイヤフレームモデルのアイソメ図が表示される. なお,「隠れ線]メニュー以外の機能 は,回転掃引処理とほとんど同様である.

#### 5.平行掃引処理における隠れ線消去処理

凸多面体における隠れ線の消去処理では,比較的に計算が簡単な法線ベクトル法を採用

した. 法線ベクトル法<sup>6), 7)</sup>とは、凸多面体 である立体を上面から見て,視点 Vp と凸多 面体の各面に立てた法線とのなす角度θを 考察すると視点 Vp から見た場合の面の可 視・不可視が判断できる.

 具体的には,図4において面Aと面Bの法 線を考えると, 視点 Vp となす角度θa, θb の関係は次のようになる.

- 面A:θa≧90°であるので裏側となり, 面Aは見えない.
- 面B:θb<90°であるので表側となり, 面Bは見える.

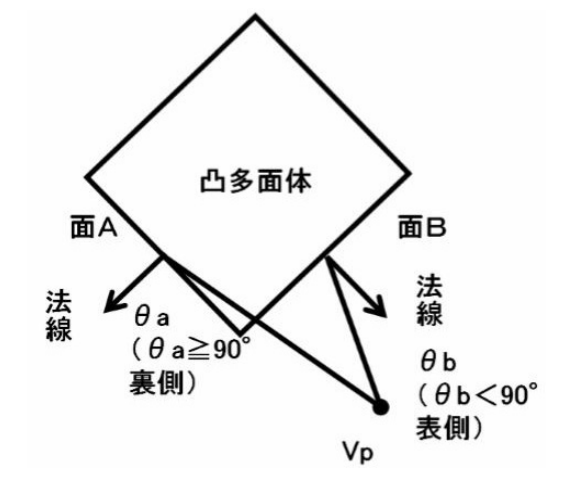

図4 凸多面体の法線

 ここで,角度が 90°より大きいか小さいかの判断は,式(1) のように視点上に取った視 線単位ベクトルSと法線ベクトルHの内積を取り,その正負で可能となる.

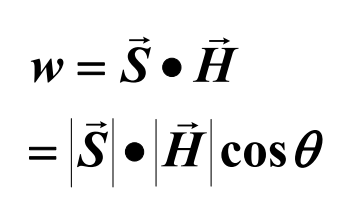

 $\cdots$ 式 $(1)$ 

式(1) のw の値と角度には次の関係がある.

 $w > 0$  の時: 0° < θ <90°

 $w=0$  の時: θ=90°

 $w <$  の時: 90°  $<$  θ  $<$  180°

 つまり,w≦0 の時には,は不可視の状態であるので,面の作図処理を行わなければ隠れ 線を消去処理したことになる.

4 具体的な w の値は, 面の構成する頂点の数を n, X-Y平面に投影した座標値を xd(i),yd(i) とすると式(2) になる.

 $(xd(i)-xd(j))(yd(i)+yd(j))$ 1  $W = \sum_{i=1}^{n} (x d(i) - x d(j))(y d(i) + y d(j))$ 

・・・・・式(2)

ここで, j=i+1 であり, i=n の時は, j=1 とする. また, 角度を測る方向を一定に保つた めに,平面を構成する頂点の番号は面に対して半時計方向に順序付けしておく必要がある.

### 6.回転掃引処理における近似曲線の処理

 いま,点列を結ぶ各線分の区間に対して,係数 u を導入し,係数の合計が1になるよう な3次Bスプライン曲線を定義する関数を考える.この場合,点列の近くを滑らかに通過 する近似曲線を3次式で表した場合,その(x,y) 座標は,式(3) のようになる.

$$
x = b1(u)xi + b2(u)x(i+1) + b3(u)x(i+2) + b4(u)x(i+3)
$$
  
\n
$$
y = b1(u)yi + b2(u)y(i+1) + b3(u)y(i+2) + b4(u)y(i+3)
$$

式(3) において、計算処理を簡易化するために、近似処理を行う区間により、各係数8) を以下のように設定する.

第1番目の区間

$$
b11(u) = (1-u)^3
$$
  
\n
$$
b12(u) = 21u^3/12 - 9u^2/2 + 3u
$$
  
\n
$$
b13(u) = -11u^3/12 + 3u^2/2
$$
  
\n
$$
b14(u) = u^3/6
$$

第2番目の区間

$$
b21(u) = (1-u)^3/4
$$
  
\n
$$
b22(u) = 7u^3/12 - 5u^2/4 + u/4 + 7/12
$$
  
\n
$$
b23(u) = -u^3/2 + u^2/2 + u/2 + 1/6
$$
  
\n
$$
b24(u) = u^3/6
$$

中間の区間

$$
b1(u) = (1-u)^{3}/6
$$
  
\n
$$
b2(u) = u^{3}/2 - u^{2}/+2/3
$$
  
\n
$$
b3(u) = -u^{3}/2 + u^{2}/2 + u/2 + 1/6
$$
  
\n
$$
b4(u) = u^{3}/6
$$

最後から第2番目の区間

$$
b1(u) = b24(u)
$$
  
\n
$$
b2(u) = b23(u)
$$
  
\n
$$
b3(u) = b22(u)
$$
  
\n
$$
b4(u) = b21(u)
$$

最後の区間

$$
b1(u) = b14(u)
$$
  
\n
$$
b2(u) = b13(u)
$$
  
\n
$$
b3(u) = b12(u)
$$
  
\n
$$
b4(u) = b11(u)
$$

# 7.平行掃引処理の実行例

平行掃引処理を指定すると,正面図用の定義画面が表示されるので,マウスにより凸多 角形の正面図を定義する.正面図を定義した後,そのアイソメ図が表示される(図5).

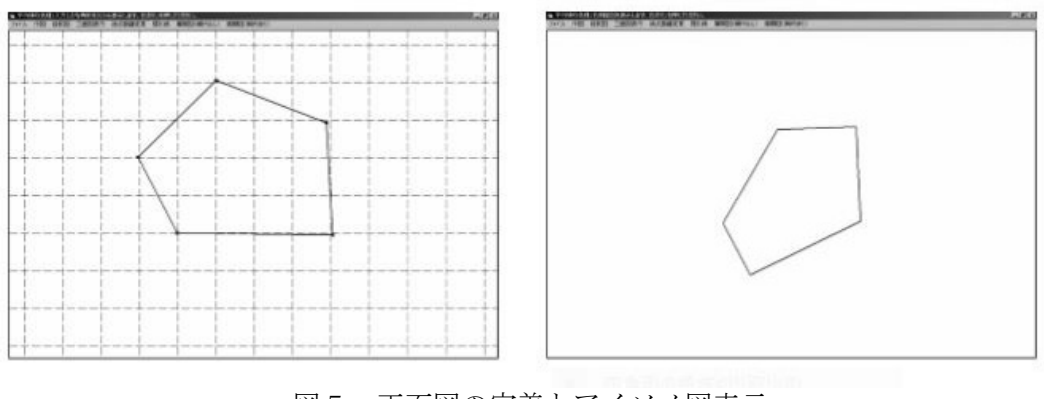

図5 正面図の定義とアイソメ図表示

次に、右側面図が表示されるので、奥行きを定義する(図6).

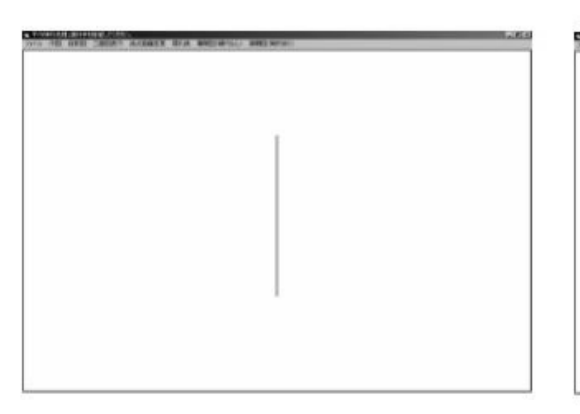

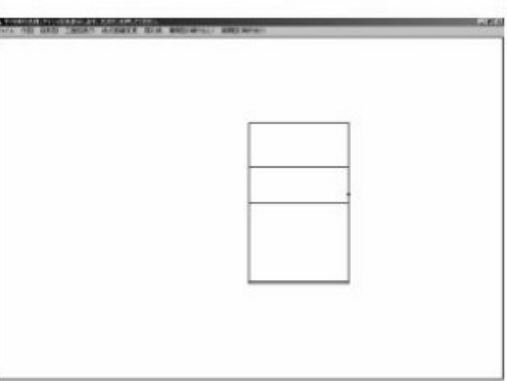

図6 右側面図と奥行きの定義

この操作により奥行きで定義された深さ分だけ平行掃引された凸多面体のワイヤフレー ムモデルが表示され,その後,法線ベクトル法を用いて隠れ線処理されたサーフェスモデ ルによるアイソメ図が表示される(図7).

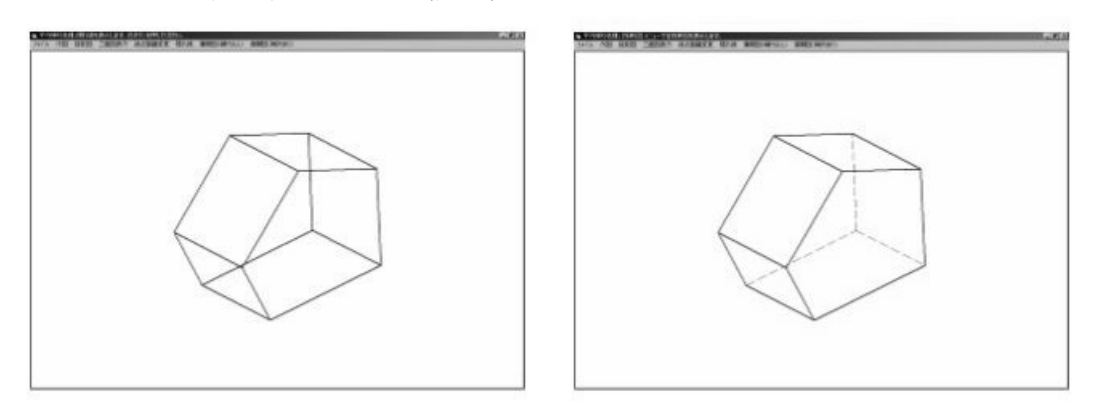

図7 ワイヤフレームモデルとサーフェスモデルによるアイソメ図

この操作により, [投影図] メニューによる各投影図の表示が可能となる. また, [隠れ 線]メニューによる隠れ線表示・非表示も可能となる. 図8は, [投影図]メニューにより, 平面図と右側面図を表示したものである.

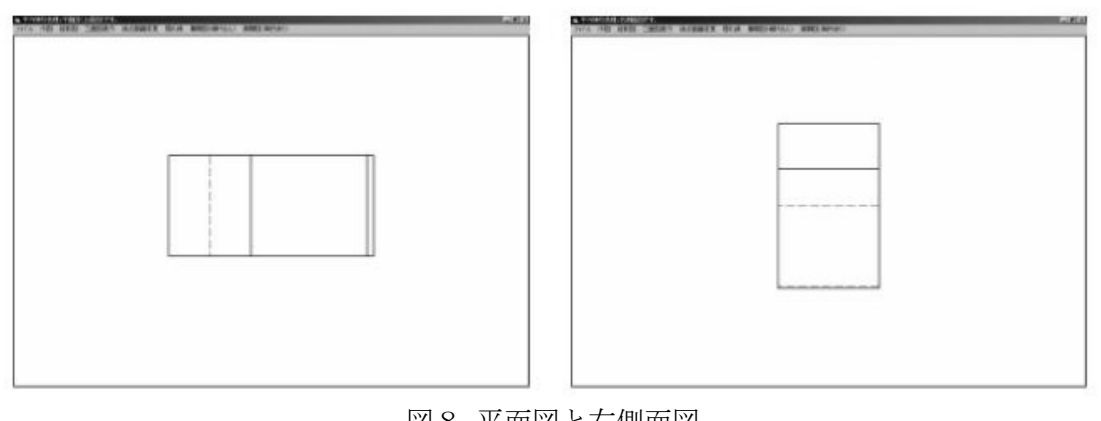

図8 平面図と右側面図

図9は, [三面図] メニューにより前述の平行掃引処理による作成した三次元モデルの三 面図(第三角法および第一角法)を同時表示させたものである.

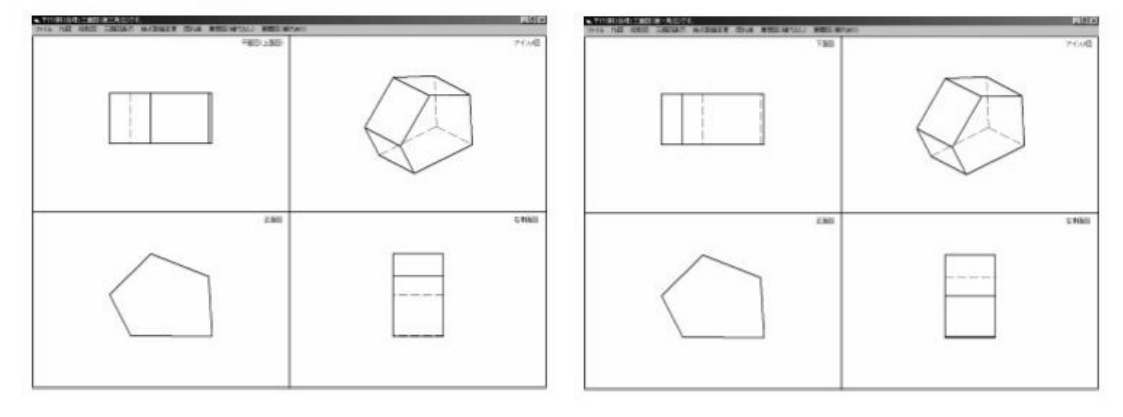

図9 三面図(上図:第三角法・下図:第一角法)

図10は,[三面図]メニューにより作成した三次元モデルの展開図1と展開図2を表示し たものである. なお,平行掃引処理の展開図では、その展開方法に二つが考えられたので, サブメニューで展開図1と展開図2を用意した.

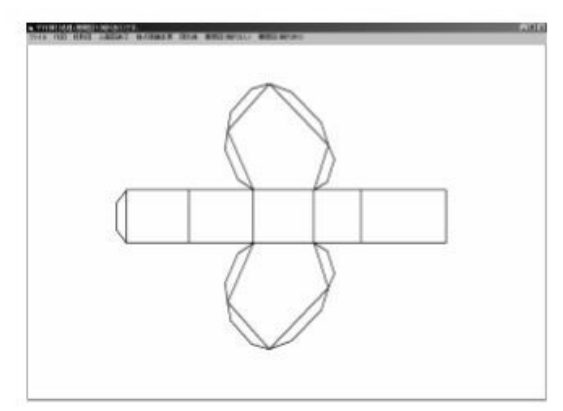

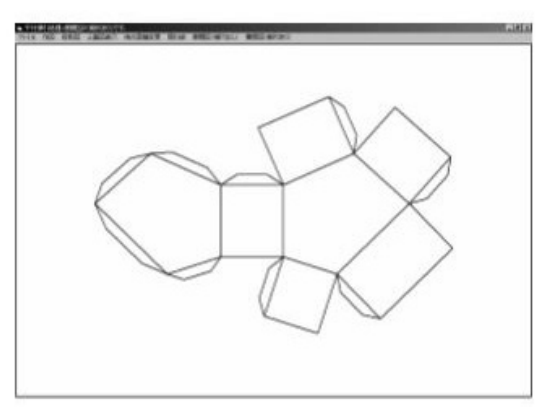

図10 展開図1と展開図2

図11に,平行掃引処理の展開図とそれを組み立てた立体模型を参考に示す.

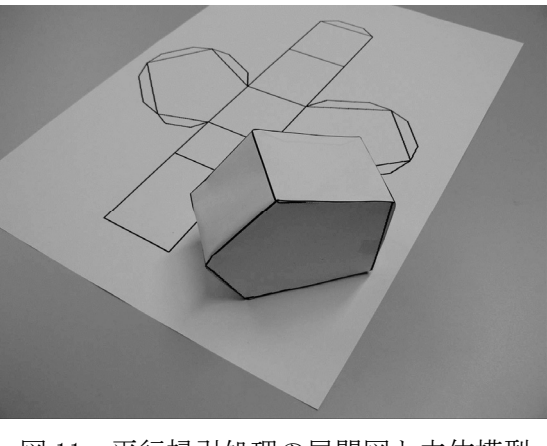

図 11 平行掃引処理の展開図と立体模型

# 8.回転掃引処理の実行例

回転掃引処理を指定すると,正面図用の定義画面が表示されるので,マウスにより輪郭 線の定義を行った後に,回転軸の中心を指定する.(図12).

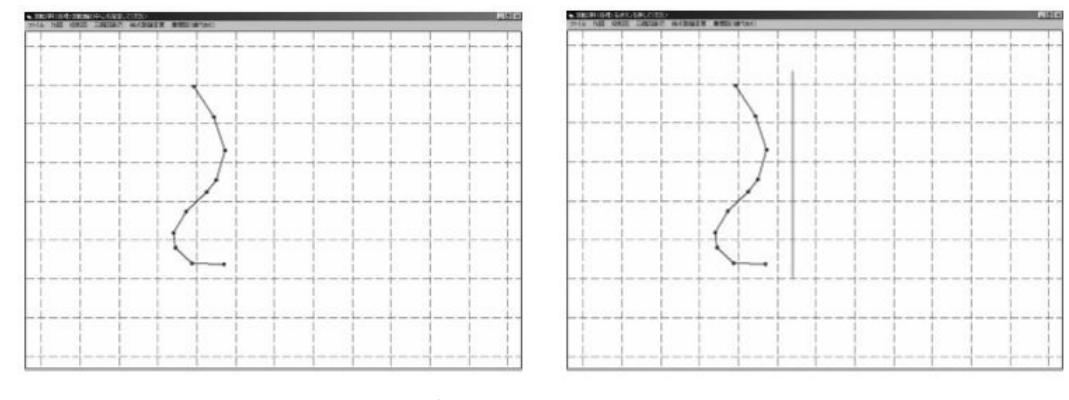

図12 輪郭線の定義と回転軸の中心の定義

この操作により, 3次Bスプライン曲線で近似された回転掃引によるワイヤフレームモ デルのアイソメ図が表示される.その後,平行掃引処理と同様にメニュー操作で三面図な どの表示が可能となる (図13).

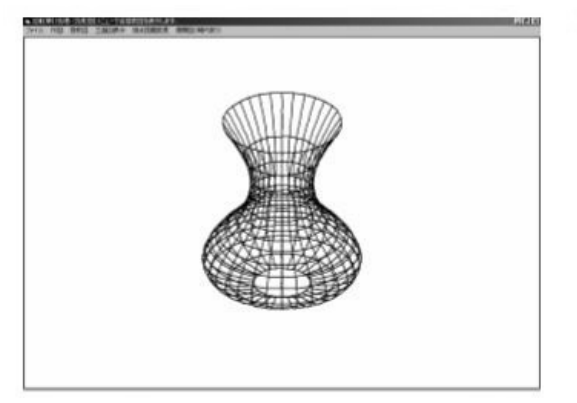

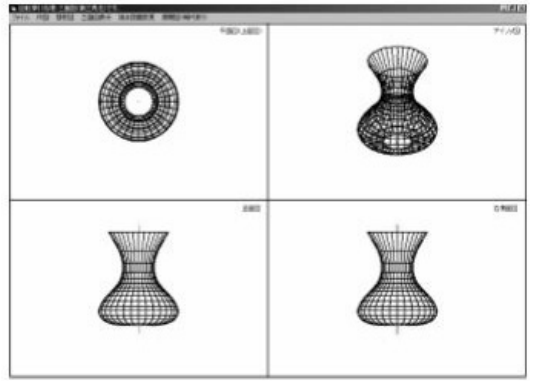

図13 アイソメ図と三面図

 図14は,[投影図]メニュー内の任意角度設定による表示と[展開図]メニューによる展 開図 (8分割) である.

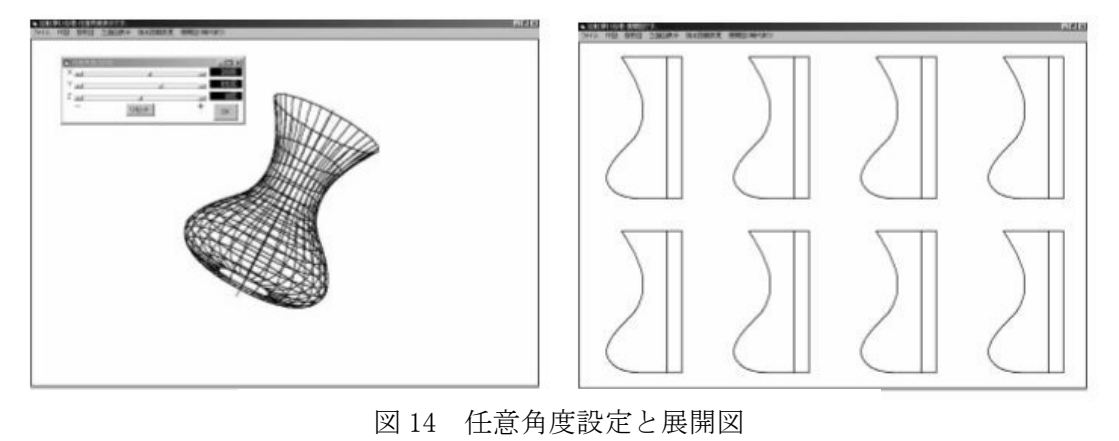

図15に,回転掃引処理の展開図とそれを組み立てた立体模型を参考に示す.

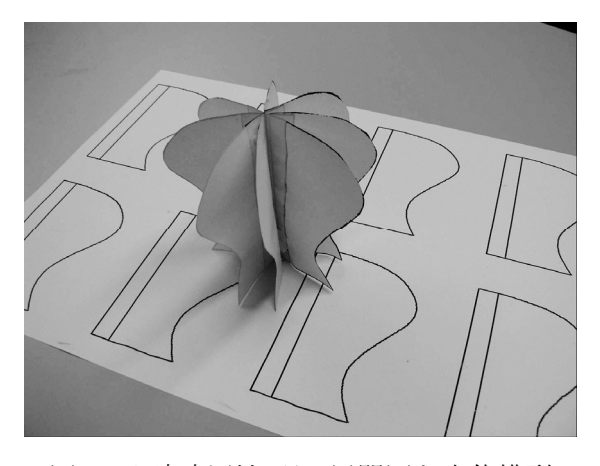

図15 回転掃引処理の展開図と立体模型

## 9.学生の評価

図16~17は,本ソフトウェアに関して,①全体の操作性,②三面図の理解,③平行掃引 処理作成プロセス,④回転掃引処理作成プロセスの4項目について,評価点を1(悪い) ~3(普通)~5(良い)として取った明治大学理工学部機械情報工学科の学生(2年生) 57名のアンケート集計結果である. なお、このアンケートは、大学特別研究期間制度を利 用して研究活動を行った明治大学大学院理工学研究科信頼性工学研究室(清水茂夫研究室) において実施したものである.

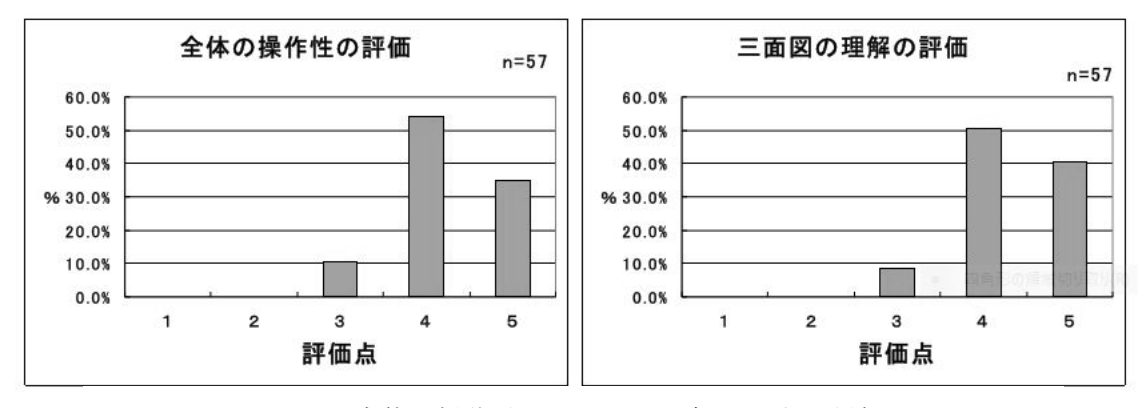

図 16 全体の操作性と三面図の理解に関する評価

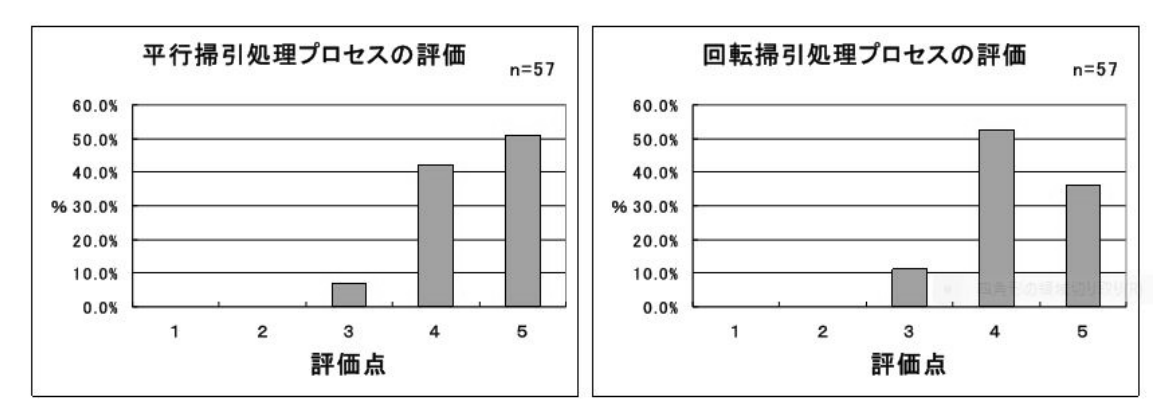

図 17 平行掃引処理プロセスと回転掃引処理プロセスに関する評価

アンケート結果を見ると,評価点1と2を付けた学生は見られず,全体に評価点4と5 を付けた割合が多いといえる.

これは,市販の三次元ソフトウェア(CATIA など)と違って操作がいたって簡単であるこ とが影響しているものと考えられる.

このアンケート結果から,このソフトウェアは理工学系の学生にはある程度学生に評価 されており,三面図の理解と三次元モデルの作成プロセスの理解に貢献しているものと判 断される.

#### 10.今回改良した点

なお、本ソフトウェアは、従前の版<sup>9)</sup>に対して、次のような改良を行った.

- ①[表示]メニューを[投影図]メニューに変更し,左側面図,下面図,背面図を追加した.
- ②[表示]メニュー内の三面図表示を独立した[三面図]メニューとし,国際的には第一 角法が重視されることを配慮して,第三角法と第一角法のサブメニューを追加した.
- ③[展開図]メニューを追加した.
- ④Windows 7 以降のOSでの高解像度画面に対応するためにインターラクティブなメッセー ジをタイトルバーに表示した.

#### 11.外部の評価

本研究に関する外部の評価としては,研究テーマである「教育用三次元モデルの開発」で は,学会論文に掲載されただけではなく,日本工業新聞(1999年2月5日付),人と採用(2000 年7月号)の「話題の教授に聞く」にも掲載され,第三者機関により評価を受けている.

3次元モデルの作製過程 パソヨン上で体験学習 明星大が図形処理教育用ソ フ  $\mathsf{F}$ する。 造)ソフトで容易にできる が、作製プロセスがブラッ 九年度から日本文化学部生 CG演習」(情報学部)と 活芸術学科の授業でも採用 部)に取り入れたほか、九 程をパソコン画面上で体験 ンピューター支援設計・製 しやすいためで、「二次元 而図や模型を使うより理解 への導入を進めている。三 ソフトウエアを開発、授業 学習できる図形処理教育用 は、三次元モデルの作製過 豊明教授らの研究グループ 般のCAD/CAM (コ 三次元モデルの作製は、 「基礎製図ー」(理工学 明星大学情報学部の光成 三次元モデルの作成プロセ き定義(二次元右側面図)、 る。 学生一人に一台のパソコン め、スタンドアロンながら ピーにより配布できるた また、プログラムはフロッ で学生にも簡単に行える。 引も可能で、操作はマウス 画面上に表示できる。 ス(平行掃引の例)を順次 しによる三次元表示という よる三次元表示、塗りつぶ 三次元表示、隠れ線消去に 義(三次元正面図)、奥行 の開発したソフトは形状定 教育用としては限界があ クボックスになっており、 これに対し、光成教授ら 平行掃引のほか、回転掃 展開できるように、バーシ 環境のパソコン上で簡単な ることなく、 ウィンドウズ ヨンアップしていく。 も利用できる。今後、WW ェブ)のホームページ上に w (ワールド・ワイド・ウ 教育用の簡易CADとして ックス)システムを導入す いう。 アルゴリズムをサブルーチ 応できる。これによって、 ゴリズムの理解にも有効と を与える多人数教育にも対 二次元モデルを作製でき、 ンの形式で表示でき、アル 基本的な三次元処理機能の (コンピューターグラフィ また、高価な三次元CG

図18 日本工業新聞掲載記事(1999年2月5日付)

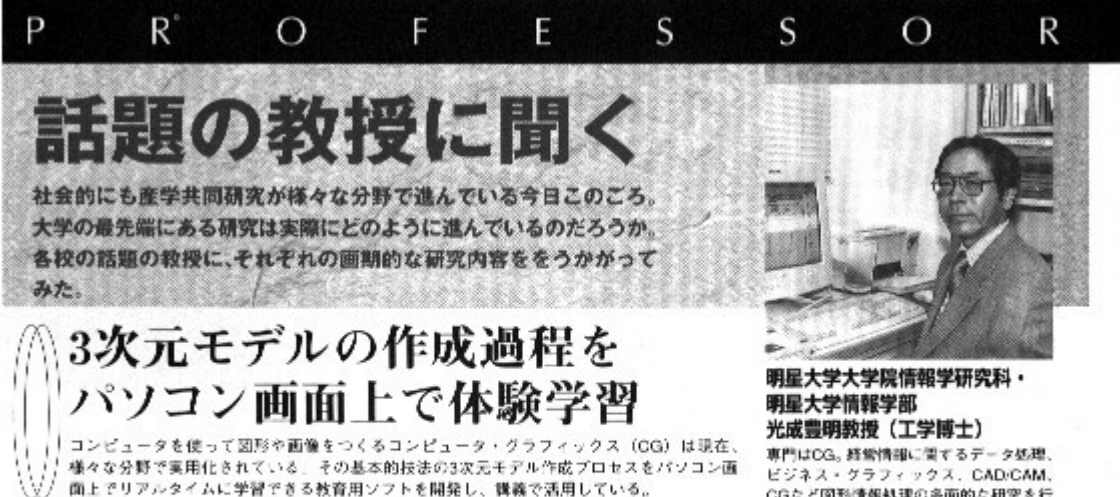

# マウス操作で理解する 図形処理教育用ソフト

光成豊明教授は市販の3D/CGシ ステムを導入しなくも、パソコン画 面上で3次元モデルの作成プロセス を容易に体験学習できる図形処理教 育用ソフトを開発、コンピュータ・ グラフィックスなど図形処理関連科 目の講義で活用している。

ソフト開発に1年ほどかけ、原 形は98年に完成しました。当初は3 次元モデルの代表的方法である平行 掃引と回転播引が個々の独立したプ ログラムでしたが、その後、2つの 処理を続合してコンパクト化。さら に三面図やアイソメ図の表示、任意 角度の設定、視点距離の変更などが できるようにして操作性を高め、一 層の教育効果をあげました)

「特に任意角度の設定では、X、Y、 Z軸の回転速度をマウスクリックで 個々に指定でき、それに対応して作 成した3次元モデルの回転をリアル タイムに表示できるようにしまし

お聞い合わせ先/明星大学情報学部 〒198-8655 東京都青梅市長洲2-590 TEL.0428-25-5235 / FAX.0428-25-5184 URL http://www.edu.meisei-u.ac.in/ mitunari

た。また隠れ線も表示できるように したことで、立体的なイメージを瞬 時に理解することができます。回転 掃引では3Dプロッタを利用して作 成した形状を切削できるようになっ ています。

#### 角度指定や遠近距離の 操作がリアルタイムに

光成教授によると、このリアルタ イムの表示がみそという。例えば平 行掃引で画面上に表示された正面図 をもとにマウス操作で凸多面体の正 面図を作成する。奥行きを指定する と指定された深さ分の隠れ線を施し たアイソメ図が瞬時に表示される。 表示メニューをクリックすると任意 角度の設定ダイアログが表示され、 さらにX、Y、Z柚回りのスクロール バー操作で任意角度の指定をすると、 リアルタイムに作成された凸多面体 が回転する。遠近の視点距離変更も スクロールパー操作で自由自在。

# 文系の学生もゲーム 感覚で楽しんで学習

光成教授はこのソフトを情報学部 経営情報学科のコンピュータ・グラ フィックス、理工学部機械工学科の

CGなど図形情報処理の多面的な研究を行 なう、論文・著作多数 CAD概論Ⅰ・Ⅱなどの講義に取り 入れている。文系の学生でも簡単に

理解できる3次元モデルのソフトと して評価される。

「学生たちはゲーム感覚で、本ソ フトをバソコン上で自由に操作し て、3次元モデルの作成を体験して います。三面図、アイソメ図の表示 や任意角度設定による表示などが行 なえるので、板書などに比べて三面 図の理解度が向上しました。また、 3D/CGシステムの実習の前に利用 したところ、以前よりスムーズに3 D/CGシステムの操作ができ、3次 元モデル作成プロセスの理解にプラ スしていることが分かりました」

プログラムはフロッピーディスク で配布できるため、学生一人ひとり に1台のパソコンを与える多人数教 育にも対応できる。またソフトはホ ームページで公開しており、だれで も自由にダウンロードが可能。

光成教授は今後の展開として「平 行掃引の凹多面体への拡張、回転掃 引の隠れ線表示機能の追加などを行 ない、より使い易い教育用3次元モ デルソフトを構築したい」と語って いる。

図19 日経就職ガイド「人と採用」7月号(2000年)

#### 12.考察と今後の課題

筆者は、三次元モデルのプロセスおよび三面図の理解を体験的に学習できる教育用の三 次元モデル作成ソフトウェアの開発を行い,平行掃引処理および回転掃引処理に関して, 理工学系学生の評価もある程度得られたことで当初の目的を果たすことができたと思われ る.

今後の課題としては,立体空間認識の概念や知識を持ち合わせていない文科系・理工学 系学生の図形処理教育用としての検証を含め更なるシステムの改良・機能向上を図り、より 教育的な効果が上がる三次元モデル作成ソフトウェアの構築を目指したい.

#### 終わりにあたり

前述したように,筆者は,平成4年(1992 年)青梅校に開設された情報学部経営情報学 科の教授として就任した.その後,平成 10 年(1998 年))に情報学研究科の開設に伴い情 報学研究科教授に就任した.学内における役職としては,情報学部経営情報学科主任を3 年,経済学部学部長補佐を1年,経済学部経営学科主任を3年,経営学部経営学科主任を 2年,その後,経営学部長を2年勤めた.

学会活動では,日本図学会理事,(社)日本設計工学会理事,(社)日本設計工学会評議 員,(社)日本設計工学会査読委員,(社)精密工学会論文査読委員などを歴任した.

また,通商産業省工業技術院委託によるJIS(日本工業規格)「プロッタ仕様項目(JIS B3412)」原案作成委員会委員長,「プロッタ用語(JIS B3410)」原案作成委員会委員,「C AD製図(JIS B4402)」原案作成委員会委員,「プロッタの試験方法 第1部 ベクタプロ ッタ)(IIS B 3411−1)」改正原案作成委員会幹事, ISO TC10/184 国内対策委員など国内外 の工業技術の標準化に尽力した.

多摩地区への貢献としては、武蔵村山市の「武蔵村山市補助金等検討協議会」会長,日 野市の「日野市商業活性化」委員(学識経験者),明星大学経営学部と多摩信用金庫とのコ ラボによる「TAMA NEXT リーダープログラム7期・8期」塾長など歴任した.

研究業績としては,著書 36 冊,学会論文 41 編(その内,査読論文8編),学会講演 17, 企業研修会5などの合計 105 ほど発表している.特に,2016 年 5 月には,(公社)日本設計 工学会より長年にわたる設計工学の発展に寄与が認められ「設計の礎賞」を受賞した.

今後もこの教育用三次元モデル作成ソフトウェアが,基礎的な三次元図形処理教育で広 く活用されるように精進することにしている,

#### 謝辞

この研究の一部に関しては,平成 23 年度に大学特別研究期間制度を利用して,明治大学 大学院理工学研究科信頼性工学研究室(清水茂夫研究室)において,本研究を進めたもの である.清水茂夫教授(現名誉教授)の適切なアドバイスにより,当初の目的を果たすこ とができた.これもひとえに,清水茂夫名誉教授をはじめとして,明星大学および経営学 部経営学科の諸先生方のご協力の賜物であり,関係者各位に深く感謝する次第である.

#### 参考文献

- 1)光成,神宮:開発したソフトウェアによる図形処理教育,工学教育,Vol.47, NO.2(1999),2
- 2)光成,伊藤,堀内:教育用CGソフトウェアの試作,日本教育情報学会第 17 回年会論 文集 17,2001.11
- 3) 光成:「教育用三次元モデル作成ソフトウェア」,工学教育, Vol.49, No.5(2001), 46
- 4) 光成:「教育用CGソフトウェアの開発 -色情報の制御-」, (社) 日本工学教育協会 平成 14 年度工学・工業教育研究講演会講演論文集,2003.7
- 5)光成,伊藤,堀内:「教育用三次元モデル作成ソフトウェア」,日本教育情報学会第 17 回年会論文集 17,2001.11
- 6)光成:「多面体の隠れ線表示の一考察」,図学研究,第44号,1988
- 7)A.Bowyer,J.Woodwark(外山みさ子訳):「プログラマのための幾何学入門」,啓学出版, 1986
- 8) S.Harrington: Computer Graphics a program approach」, McGraw-Hill, 1987
- 9)光成:「教育用三次元モデル作成ソフトウェア」,日本教育情報学会第27回年会論文集 27,2012.05
- 10)光成:「BasicによるCG入門」,産業図書,1987
- 11)光成:「Visual BasicによるCG」,産業図書,2001
- 12) 光成:「図形入力装置デジタイザの使い方」, 啓学出版, 1983
- 13)日本図学会編:「CGハンドブック」,森北出版,1989
- 14) 江草・光成:「BASICによる図形科学入門」, 朝倉書店, 1992
- 15)光成:「図形処理教育用三次元モデル作成ソフトウェア」,(社)日本機械学会関東支部 ブロック合同講演会 2009 前橋,2009.10.
- 16)光成:「文科系を意識した教育用三次元モデル作成ソフトウェアの開発」,(社)日本設 計工学会平成20年度春季大会研究発表講演会講演論文集(2008.5),75